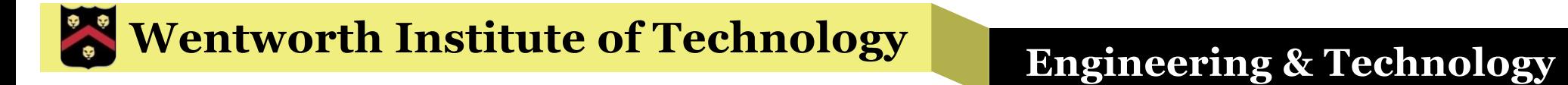

## WIT COMP1000

## File Input and Output

# I/O

- § I/O stands for Input/Output
- § So far, we've used a Scanner object based on System.*in* for all input (from the user's keyboard) and System.*out* for all output (to the user's screen)
- § System.*in* and System.*out* are predefined I/O objects that are available automatically in every Java program

# File I/O

- § Files can also be used for input (to get data from a file into a program) and output (to put data into a file from a program)
- § Files store data that need to be available after the program ends
	- »All values in memory or displayed on the screen will be lost when the program terminates
- § Files might store large data sets for input into a program, to save the need to type in all the data values individually

# File Objects

- In Java, files on your computer are represented with File objects
	- » Part of the java.io package that must be imported
- New File objects are created for each file that you want to read from or write to
- § For example: File f = **new** File("test.txt");
- § There are many methods you can use with File objects, but we are going to focus on how to use them for input and output

# File Input

- § Reading from a file is done with a Scanner object, the same as we've been doing for keyboard input
- When you create a Scanner for file input, use the File object instead of System.*in*
- § Example: File f = **new** File("test.txt"); Scanner fin = **new** Scanner(f);
- Or, these can be combined into a single statement: Scanner fin = **new** Scanner(**new** File("test.txt"));

## FileNotFoundException

- When you create the Scanner with a File object, Java will open that file for reading
- If the file doesn't exist, a FileNotFoundException will be thrown
- § You must use **try**/**catch** to check for and handle that exception
	- »Or declare that the method containing the Scanner will **throw** the exception
	- »Be sure to handle it somewhere in your program

# Closing Files

- When the file is no longer needed in the program, it's important that the file is closed
	- »Otherwise unexpected program termination might result in data corruption in the file
- There are several ways to handle closing files
- Newer versions of Java support a convenient mechanism to automatically close files
	- »Based on **try** blocks
	- »Called try-with-resource

## Example: File-based Scanner

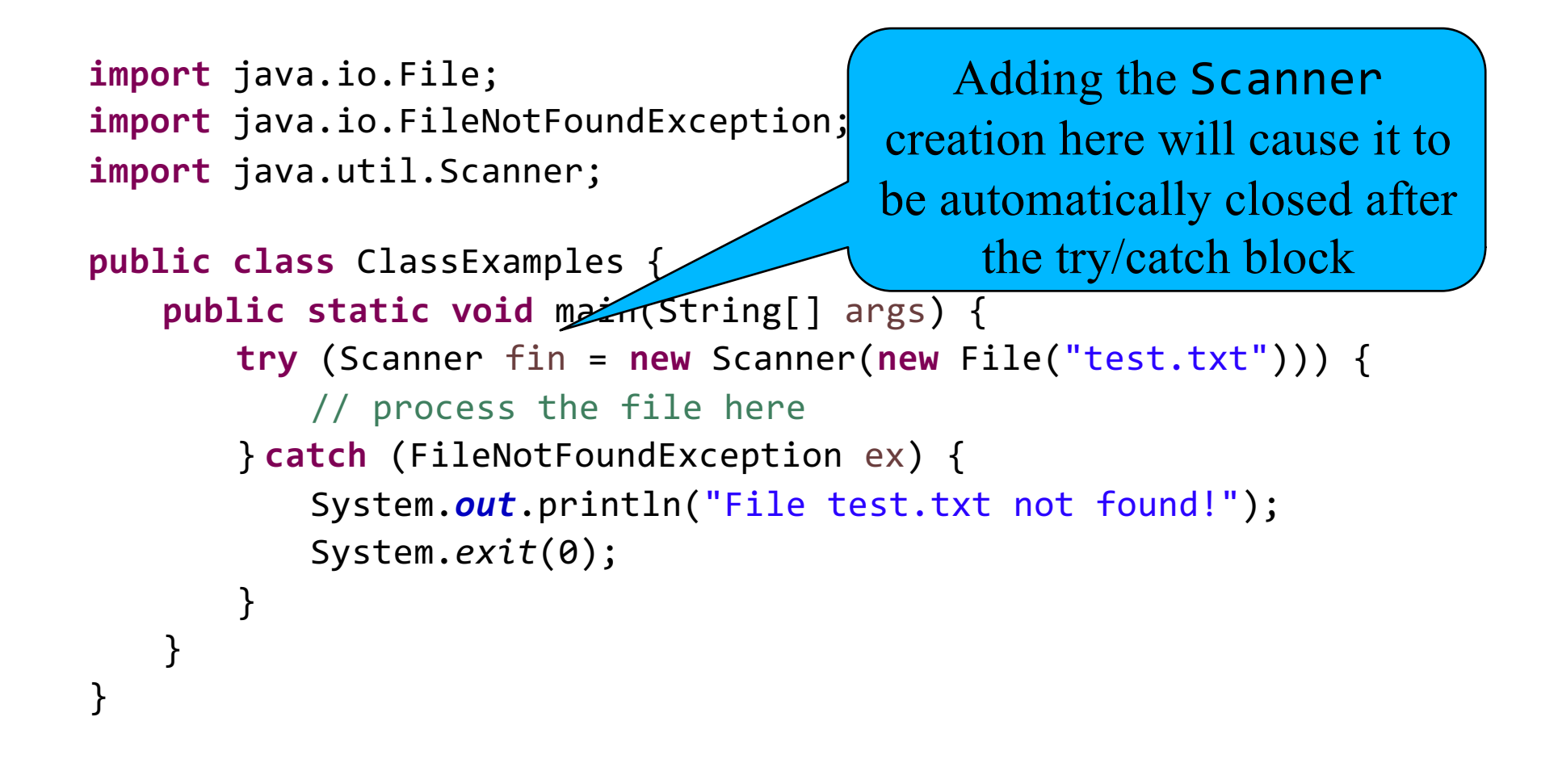

# Files in Eclipse

- § You can add files to your Eclipse project directly
- § Right-click on the project (in Package Explorer), go to New, and Select File
- § Give the file a name (e.g., test.txt)
- The file will show up under the project heading and you will be able to access it directly in your programs in that project
	- » Otherwise you have to specify the *path* to where the file lives on your hard drive relative to the project directory
	- » By default, the file will be located in the project directory

# File Paths

- § The argument you use when creating the File object is a path to where that file lives on your computer
- Opening a file that is not in the main project directory requires you to specify the path to the file, including the name of the file
- § For example, assuming that you put your Eclipse workspace in the default location, you would use something like this to open a file named test.txt on your Desktop:

```
File f = new File("../../Desktop/test.txt");
```
- The ".." values mean to go "up" directories towards the  $C:\ \setminus$ directory in Windows or the root (/) directory in Linux/OS X
- § So, from the Eclipse project directory, go up to the main Eclipse workspace directory, then up to your main user directory, and then down into the Desktop directory

# Reading from a File

- Once the file is opened via a Scanner object, read from it the same way that you do with any Scanner
	- »Using the nextInt(), nextDouble(), nextLine(), and next() methods
- § You will still need to catch InputMismatchException when calling nextInt() and nextDouble()
- § The **try** block will automatically close the file at the end of the block (before catching exceptions)

## Example: File Reading

```
import java.io.File;
import java.io.FileNotFoundException;
import java.util.Scanner;
public class ClassExamples {
    public static void main(String[] args) {
        try (Scanner fin = new Scanner(new File("test.txt"))) {
            String firstLine = fin.nextLine();
            String secondLine = fin.nextLine();
            System.out.println(firstLine);
            System.out.println(secondLine);
        } catch (FileNotFoundException ex) {
            System.out.println("File test.txt not found!");
            System.exit(0);
        }
    }
}
```
## Exercise

- Write a program that opens a file named integers.txt, then reads 5 integers from the file and prints each one out
- You will have to create the integers. txt file manually first and put at least 5 integers into it

#### Answer

```
import java.io.File;
import java.io.FileNotFoundException;
import java.util.Scanner;
public class ClassExamples {
    public static void main(String[] args) {
        try (Scanner fin = new Scanner(new File("integers.txt"))) {
            for (int i = 1; i <= 5; i++) {
                int nextInt = fin.nextInt();
                System.out.println(nextInt);
            }
        } catch (FileNotFoundException ex) {
            System.out.println("File integers.txt not found!");
            System.exit(0);
        }
    }
}
```
## NoSuchElementException

- § If you try to read a value that isn't there then a NoSuchElementException will be thrown
	- » For example, because you have already read all the way through the file and there are no values left in the file
- You can catch this exception as normal
- Or you can use the hasNextInt(), hasNextDouble(), hasNextLine(), and/or hasNext() methods to check if there is another value left in the file BEFORE you do the read
	- » These work particularly well in a loop that will read every value out of a file

# Example: Reading Every Line

```
import java.io.File;
import java.io.FileNotFoundException;
import java.util.Scanner;
public class ClassExamples {
    public static void main(String[] args) {
        try (Scanner fin = new Scanner(new File("test.txt"))) {
            while (fin.hasNextLine()) {
                String nextLine = fin.nextLine();
                System.out.println(nextLine);
            }
        } catch (FileNotFoundException ex) {
            System.out.println("File test.txt not found!");
            System.exit(0);
        }
    }
}
```
# Writing to Files

- § A Scanner can only read values out of a file
- § Use a PrintWriter object to write value into a file
- § Example: File f = **new** File("testOut.txt"); PrintWriter fout = **new** PrintWriter(f);
- Or the two can be combined into a single statement: PrintWriter fout = **new** PrintWriter(**new** File("testOut.txt"));
- Creating a PrintWriter object will automatically create the file if it doesn't already exist and will remove all existing data in the file if it does exist
- The file will show up in Eclipse under the project entry (might have to refresh the project view)

# Using a PrintWriter

- § Creating a new PrintWriter might throw a FileNotFoundException
	- »You either catch it or declare that your method throws it
- You can use the print(), printf(), and println() methods on a PrintWriter object

»The same as with System.*out*

§ Use the same modified **try** block to ensure that the PrintWriter will be closed as soon as it is done being used

# Example: Writing to a File

```
import java.io.File;
import java.io.FileNotFoundException;
import java.io.PrintWriter;
public class ClassExamples {
    public static void main(String[] args) {
        try (PrintWriter fout = new PrintWriter(new File("testOut.txt"))) {
            double value = 42.42;
            fout.println("Hello File World!");
            fout.print("value: ");
            fout.printf("%.2f%n", value);
        } catch (FileNotFoundException ex) {
            System.out.println("File testOut.txt not found!");
            System.exit(0);
        }
    }
}
```
#### Exercise

§ Write a program that writes the numbers from 1 to 100 to a file named "numbers.txt"

#### Answer

```
import java.io.File;
import java.io.FileNotFoundException;
import java.io.PrintWriter;
public class ClassExamples {
    public static void main(String[] args) {
        try (PrintWriter fout = new PrintWriter(new File("numbers.txt"))) {
            for (int i = 1; i \le 100; i++) {
                fout.println(i);
            }
        } catch (FileNotFoundException ex) {
            System.out.println("File numbers.txt not found!");
            System.exit(0);
        }
    }
}
```
## Exercise

• Write a program that reads all the numbers from a file named "numbers.txt" and prints out (to the screen) any odd values found

#### Answer

```
import java.io.File;
import java.io.FileNotFoundException;
import java.util.Scanner;
public class ClassExamples {
    public static void main(String[] args) {
        try (Scanner fin = new Scanner(new File("numbers.txt"))) {
            while (fin.hasNextInt()) {
                int next = fin.nextInt();
                if (next % 2 == 1) {
                    System.out.println(next);
                }
            }
        } catch (FileNotFoundException ex) {
            System.out.println("File numbers.txt not found!");
            System.exit(0);
        }
    }
}
```
# Reading and Writing

- A single program can both read from one file and write to another file
	- »That is, a program may have both Scanner objects based on files and PrintWriter objects
- In general you should never create a Scanner and a PrintWriter that are pointing at the same File object
	- »It can be done, but it requires special care
	- »Never do it in this course

# Example: Reading and Writing

```
import java.io.File;
import java.io.FileNotFoundException;
import java.io.PrintWriter;
import java.util.Scanner;
public class ClassExamples {
    public static void main(String[] args) {
         try (
              Scanner fin = new Scanner(new File("numbers.txt"));
             PrintWriter fout = new PrintWriter(new File("odds.txt"));
         ) {
             while (fin.hasNextInt()) {
                  int next = fin.nextInt();
                  if (next \% 2 == 1) {
                       fout.println(next);
                  }
              }
         } catch (FileNotFoundException ex) {
              System.out.println("File not found!");
              System.exit(0);
         }
    }
}
```
# Using Multiple Files with **try**

- In the previous example, two files (one for input and one for output) need to be opened simultaneously
- § Put both the Scanner and PrintWriter creation inside the parentheses after the **try**
- You must put a semicolon after each statement
	- »Except the last, but it doesn't hurt to add a semicolon after the last statement too

## Exercise

• Write a program that reads every line (one entire line at a time) from a file named "jediCode.txt". For each line, print both to the screen and to another file named "lineCounts.txt" how many characters were on that line. Note that you'll need to create the jediCode.txt file yourself before you run the program.

#### Answer

```
import java.io.File;
import java.io.FileNotFoundException;
import java.io.PrintWriter;
import java.util.Scanner;
public class ClassExamples {
    public static void main(String[] args) {
         try ( 
             Scanner fin = new Scanner(new File("jediCode.txt"));
             PrintWriter fout = new PrintWriter(new File("lineCounts.txt"));
         ) {
             while (fin.hasNextLine()) {
                  String nextLine = fin.nextLine();
                  System.out.println(nextLine.length());
                  fout.println(nextLine.length());
              }
         } catch (FileNotFoundException ex) {
             System.out.printf("File not found: %s%n", ex.getMessage());
             System.exit(0);
         }
    }
}
```
# File Names as Input

- The File object is created by giving it a file name, which is a String
- § The argument does not have to be hard coded (e.g., "jediCode.txt")
- **It can be a String variable, which can be read** from the user via the normal System.*in* Scanner
	- »Or another file, or anywhere else for that matter

## Example: File Name from User

```
import java.io.File;
import java.io.FileNotFoundException;
import java.io.PrintWriter;
import java.util.Scanner;
public class ClassExamples {
    public static void main(String[] args) {
        Scanner keyboardInput = new Scanner(System.in);
        String outputFileName;
        System.out.print("Enter the output file name: ");
        outputFileName = keyboardInput.next();
        try (PrintWriter fout = new PrintWriter(new File(outputFileName))) {
             for (int i = 1; i <= 1000; i++) {
                 fout.println(i*i*i);
             }
        } catch (FileNotFoundException ex) {
             System.out.println("File " + outputFileName + " not found!");
             System.exit(0);
        }
    }
}
```
#### Scanner and PrintWriter as Method Parameters

- § We've already seen that you can pass a Scanner object as an argument into a method
- The same is true for PrintWriter objects
- **If you use any Scanner or PrintWriter** methods that might throw an exception, be sure to either catch them in the method where you call those methods or declare that your method **throws** those exceptions

## Example: PrintWriter Parameter

```
import java.io.File;
import java.io.FileNotFoundException;
import java.io.PrintWriter;
public class ClassExamples {
     public static void main(String[] args) {
          try (PrintWriter fout = new PrintWriter(new File("testOut.txt"))) {
               outputNumbers(fout, 10, 99);
          } catch (FileNotFoundException ex) {
               System.out.println("File testOut.txt not found!");
               System.exit(0);
          }
     }
     public static void outputNumbers(PrintWriter output, int start, int stop) {
          int count = 1;
          for (int i = start; i \le stop; i++, count++) {
               if(count % 10 == 0) {
                    output.println(i);
               } else {
                    output.print(i + " ");}
          }
     }
}
```
## Exercise

• Write a program that copies the contents of one file into another file. In particular, ask the user for the names of both the original (input) file and the new (output) file. Write a method that is passed the already created Scanner and PrintWriter objects to do all of the copying (reading and writing).

#### **Wentworth Institute of Technology Regineering & Technology**

#### Answer

```
import java.io.File;
import java.io.FileNotFoundException;
import java.io.PrintWriter;
import java.util.Scanner;
public class ClassExamples {
     public static void main(String[] args) {
          Scanner keyboardInput = new Scanner(System.in);
          System.out.print("Enter the input file name: ");
          String inputFileName = keyboardInput.next();
          System.out.print("Enter the output file name: ");
          String outputFileName = keyboardInput.next();
          try (
                Scanner fin = new Scanner(new File(inputFileName));
                PrintWriter fout = new PrintWriter(new File(outputFileName));
          ) {
                copyFile(fin, fout);
          } catch (FileNotFoundException ex) {
                System.out.println("File not found!");
                System.exit(0);
          }
     }
     public static void copyFile(Scanner original, PrintWriter copy) {
          while(original.hasNextLine()) {
                String line = original.nextLine();
                copy.println(line);
          }
     }
}
```
# File I/O Summary

- § You can read from and write to files just like getting input and output with System.*in* and System.*out*
- Use a File object to represent a file in your program
- Use a Scanner with a File to read from the file
	- » Use the next() methods to read values and hasNext() methods to check for more values
- § Use a PrintWriter with a File to write to the file
	- » Use the print() methods to write values
- § Use the try-with-resource syntax to automatically close the Scanner or PrintWriter when done